# **GARMIN.**

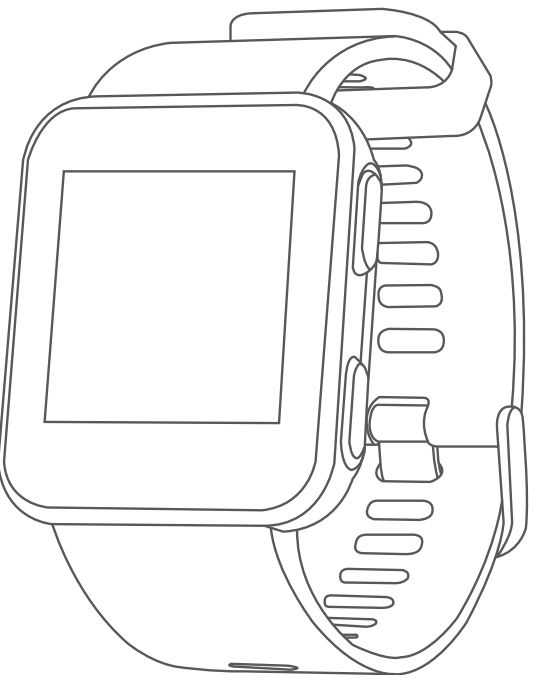

# APPROACH® S10

# Manual del usuario

© 2018 Garmin Ltd. o sus subsidiarias

Todos los derechos reservados. De acuerdo con las leyes de copyright, este manual no podrá copiarse, total o parcialmente, sin el consentimiento por escrito de Garmin. Garmin se reserva el derecho a cambiar o mejorar sus productos y a realizar modificaciones en el contenido de este manual sin la obligación de comunicar a ninguna persona u organización tales modificaciones o mejoras. Visita [www.garmin.com](http://www.garmin.com) para ver actualizaciones e información adicional sobre el uso de este producto.

Garmin®, el logotipo de Garmin y Approach® son marcas comerciales de Garmin Ltd. o sus subsidiarias, registradas en los Estados Unidos y en otros países. Garmin Connect™, Garmin Express™ y Garmin Golf™ son marcas comerciales de Garmin Ltd. o sus subsidiarias. Estas marcas comerciales no se podrán utilizar sin autorización expresa de Garmin.

Otras marcas y nombres comerciales pertenecen a sus respectivos propietarios.

El número de registro COFETEL/IFETEL puede ser revisado en el manual a través de la siguiente página de internet.

# Contenido

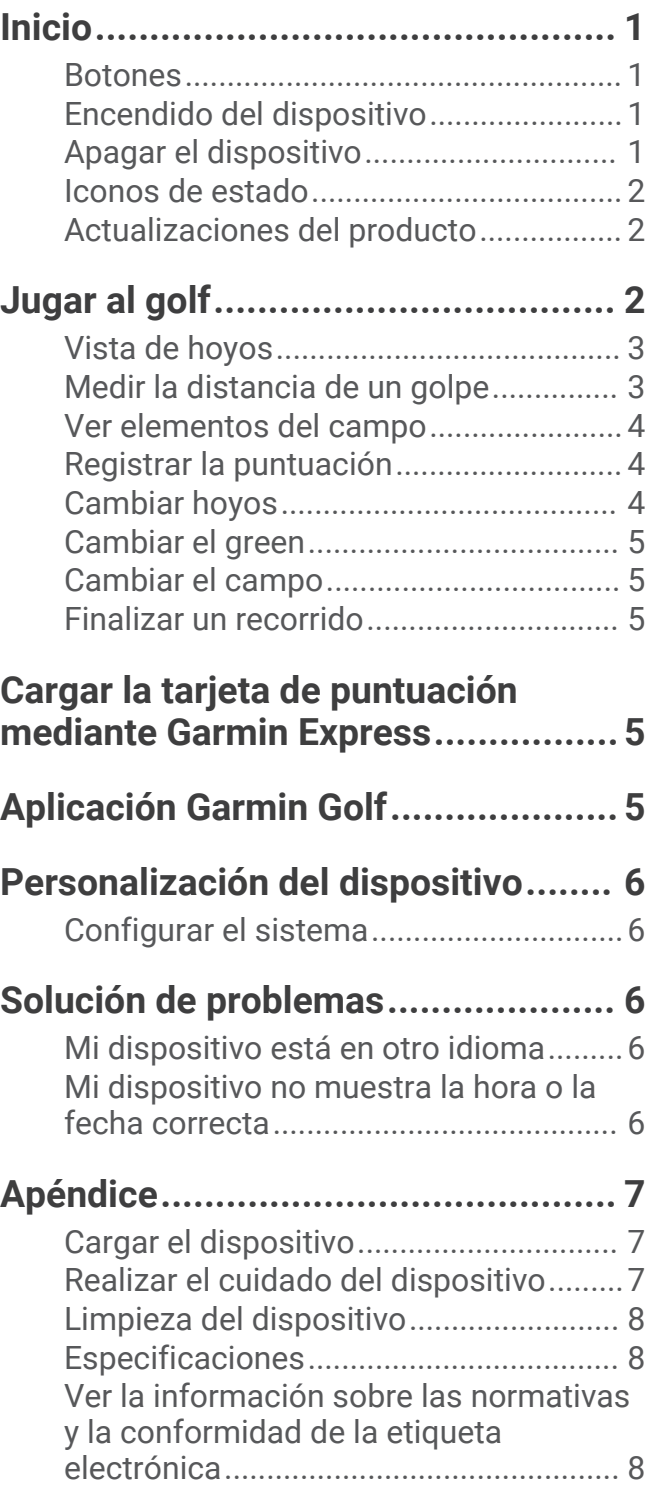

i

# Inicio

#### **ADVERTENCIA**

<span id="page-4-0"></span>Consulta la guía *Información importante sobre el producto y tu seguridad* que se incluye en la caja del producto y en la que encontrarás advertencias e información importante sobre el producto.

#### **Botones**

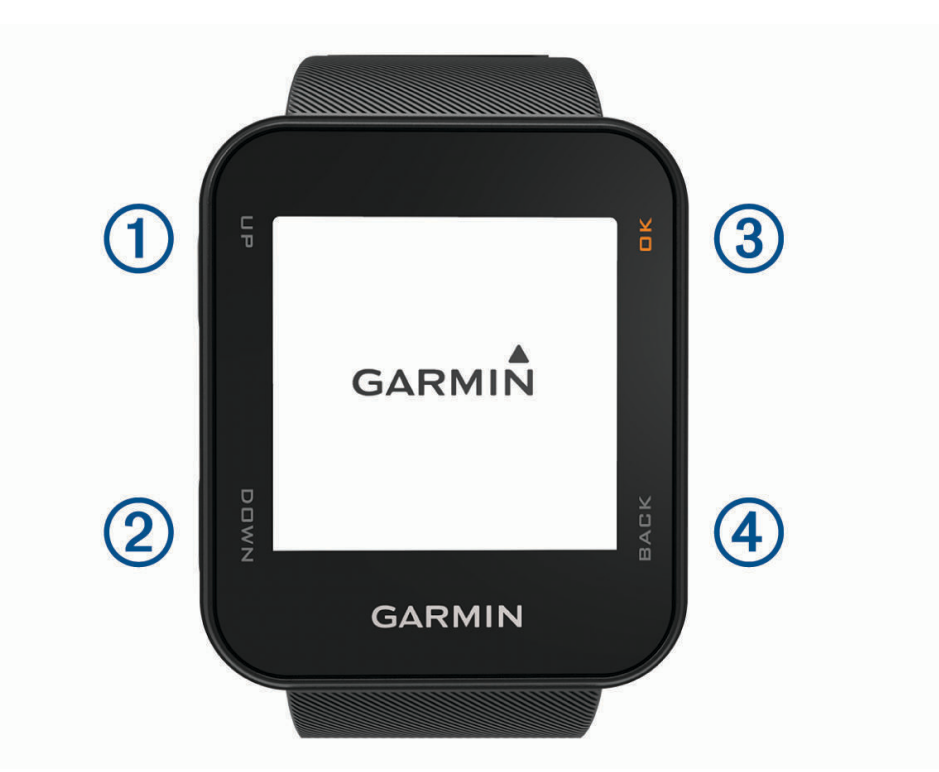

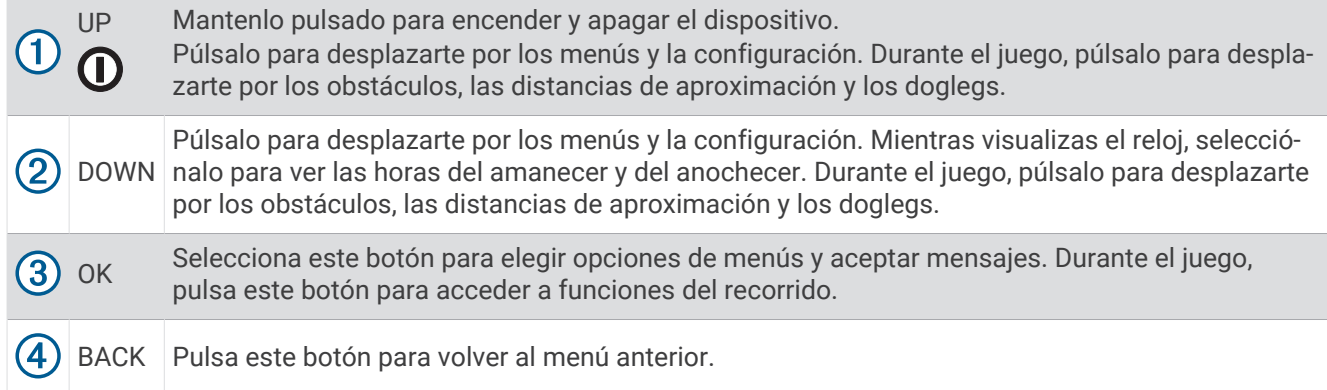

#### Encendido del dispositivo

La primera vez que enciendas el dispositivo, se te pedirá que ajustes la configuración del sistema.

- 1 Mantén pulsado **1**.
- **2** Sigue las instrucciones que se muestran en la pantalla.

#### Apagar el dispositivo

- 1 Mantén pulsado **1**.
- **2** Selecciona **Sí**.

#### <span id="page-5-0"></span>Iconos de estado

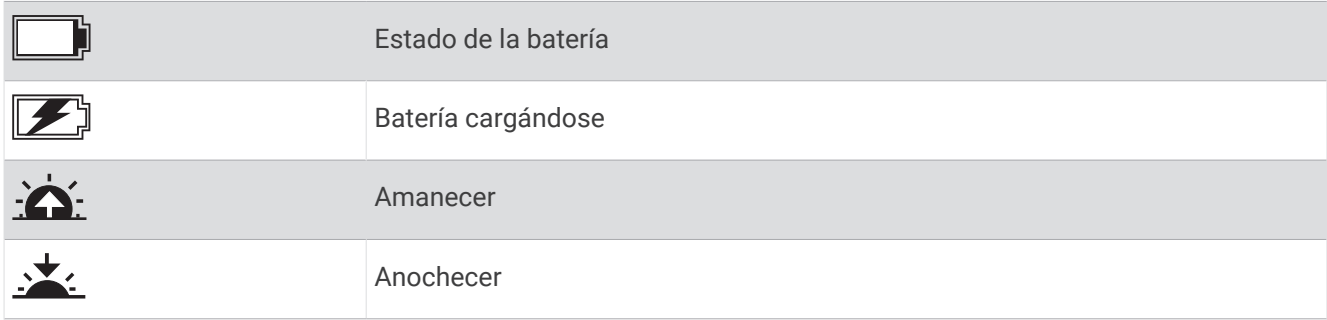

#### Actualizaciones del producto

En el ordenador, instala Garmin Express™ ([www.garmin.com/express\)](http://www.garmin.com/express). En el smartphone, instala la aplicación Garmin Golf™ .

Esto te permitirá acceder fácilmente a los siguientes servicios para dispositivos Garmin<sup>®</sup>:

- Actualizaciones de software
- Actualizaciones de campos
- Carga de datos a Garmin Golf
- Registro del producto

#### Configurar Garmin Express

- **1** Conecta el dispositivo al ordenador mediante un cable USB.
- **2** Visita [www.garmin.com/express](http://www.garmin.com/express).
- **3** Sigue las instrucciones que se muestran en la pantalla.

# Jugar al golf

Para poder jugar al golf, debes esperar hasta que el dispositivo detecte las señales de satélite, lo cual puede tardar de 30 a 60 segundos.

- **1** Selecciona **OK**.
- **2** Selecciona **Iniciar recorrido**.

El dispositivo localiza satélites, calcula tu ubicación y selecciona un campo en el caso de que solo haya uno cerca.

- **3** Si aparece la lista de campos, selecciona uno.
- **4** Sigue las instrucciones que aparecen en pantalla para realizar la configuración e iniciar un recorrido.

#### <span id="page-6-0"></span>Vista de hoyos

El dispositivo muestra el hoyo que estás jugando actualmente y realiza la transición automáticamente cuando te desplazas a un nuevo hoyo.

**NOTA:** dado que las ubicaciones del banderín varían, el dispositivo calcula la distancia a la zona delantera, el centro y la zona trasera del green y no a la ubicación real del banderín.

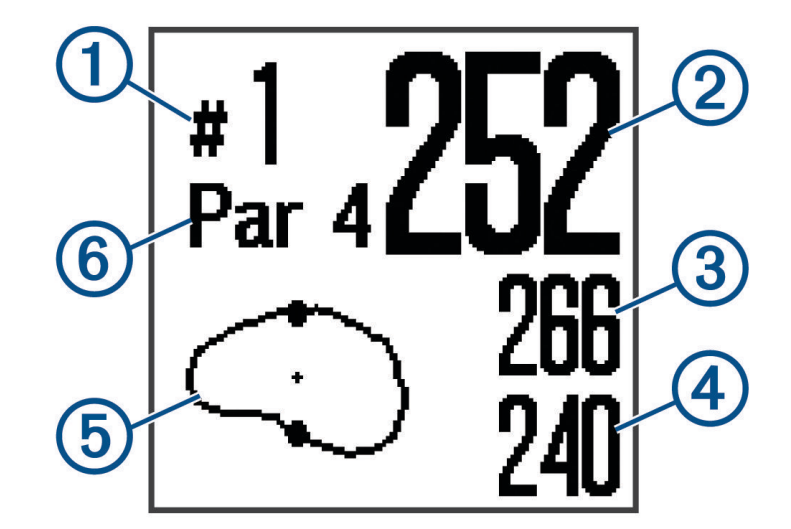

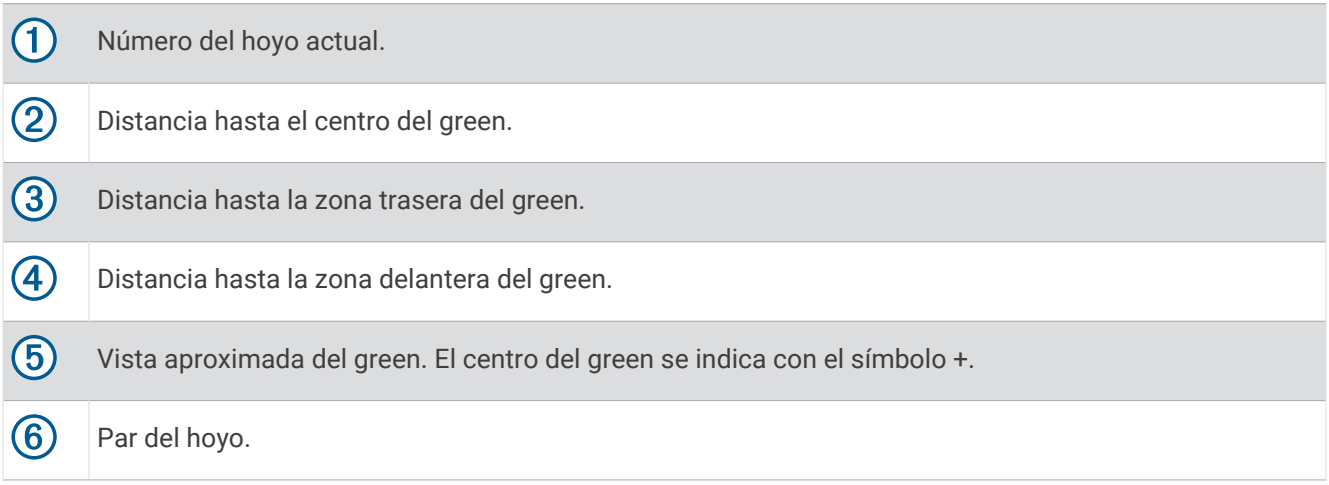

#### Medir la distancia de un golpe

- **1** Durante un partido de golf, mantén pulsado **OK**. Aparecerá la pantalla Midiendo golpe.
- **2** Camina hacia la pelota. **SUGERENCIA:** puedes pulsar DOWN para restablecer la medida.

#### <span id="page-7-0"></span>Ver elementos del campo

Puedes ver las distancias a los distintos elementos del campo, como obstáculos, doglegs, o las distancias de aproximación, para los hoyos de par 4 y 5.

- **1** Durante un partido de golf, pulsa **UP** o **DOWN**.
- **2** Selecciona un elemento.

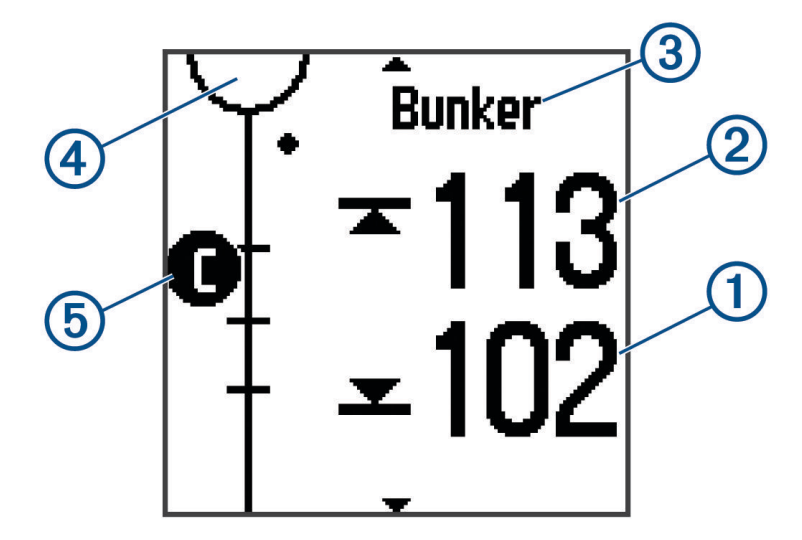

- Las distancias al mismo aparecerán en la pantalla:
	- $\cdot$  En el caso de obstáculos grandes, se muestran las distancias a la parte delantera (1) y trasera (2) del obstáculo. En el caso de obstáculos pequeños, solo se muestra la distancia a la parte delantera del obstáculo.
	- Para las distancias de aproximación y los doglegs, se muestra la distancia al elemento.
- El tipo de elemento  $\Omega$  se indica en la parte superior de la pantalla.
- El green se representa mediante un semicírculo  $\overline{4}$  en la parte superior de la pantalla. La línea que aparece debajo del green representa el centro del fairway.
- Los elementos correspondientes al hoyo actual  $(5)$  se muestran debajo del green, en ubicaciones aproximadas en relación con el fairway. Los obstáculos se identifican mediante letras secuenciales, de acuerdo con la distancia desde el tee de salida.
- **3** Pulsa **UP** o **DOWN** para ver otros elementos del hoyo actual.

#### Registrar la puntuación

Cuando la puntuación esté activada, se te pedirá que introduzcas tu puntuación cuando estés en el green. Puedes ajustar la puntuación manualmente en cualquier momento del juego.

- **1** Durante una partida de golf, selecciona **OK**.
- **2** Selecciona una opción:
	- Si la puntuación no está activada, selecciona **Comenzar puntuación**.
	- Si la puntuación está activada, selecciona **Tarjeta de puntuación**.
- **3** Si fuera necesario, pulsa **UP** o **DOWN** para seleccionar un hoyo y, a continuación, selecciona **OK**.
- **4** Pulsa **UP** o **DOWN** para establecer la puntuación y, a continuación, selecciona **OK**.

#### Cambiar hoyos

Puedes cambiar el hoyo manualmente en la pantalla de la vista de hoyos.

- **1** Selecciona **OK**.
- **2** Selecciona **Cambiar hoyo**.
- **3** Selecciona un hoyo.

#### <span id="page-8-0"></span>Cambiar el green

Si estás jugando un hoyo en más de un green, puedes cambiar el green.

- **1** Selecciona **OK**.
- **2** Selecciona **Cambiar green**.
- **3** Escoge un green.

#### Cambiar el campo

Puedes cambiar el campo manualmente en la pantalla de la vista de hoyos.

- **1** Selecciona **OK**.
- **2** Selecciona **Cambiar campo**.
- **3** Selecciona un trayecto.

#### Finalizar un recorrido

- **1** Selecciona **OK**.
- **2** Selecciona **Finalizar recorrido**.

# Cargar la tarjeta de puntuación mediante Garmin Express

Puedes cargar tu tarjeta de puntuación a Garmin Connect™ mediante la aplicación Garmin Express.

- **1** Conecta el dispositivo al ordenador mediante un cable USB.
- **2** Visita [www.garmin.com/express](http://www.garmin.com/express).
- **3** Sigue las instrucciones que se muestran en la pantalla.

# Aplicación Garmin Golf

La aplicación Garmin Golf permite a los golfistas competir entre sí en diferentes campos. Los más de 41.000 campos cuentan con una clasificación semanal en la que todos pueden participar. Tienes la opción de organizar un torneo e invitar a los jugadores a competir. Puedes utilizar Garmin Express para cargar tarjetas de puntuación desde el dispositivo Garmin compatible para ver estadísticas detalladas y análisis de golpes.

La aplicación Garmin Golf sincroniza tus datos con tu cuenta Garmin Connect. Puedes descargar la aplicación Garmin Golf en la tienda de aplicaciones de tu smartphone.

# Personalización del dispositivo

#### <span id="page-9-0"></span>Configurar el sistema

En el menú principal, selecciona Config..

**Tema de color**: permite establecer el tema de color para la pantalla (*Establecer el tema de color*, página 6).

**Puntuación**: activa y desactiva la puntuación. Selecciona Preg. siem. para que se te pregunte si quieres activar o desactivar la puntuación cuando comiences a jugar al golf.

**Hora**: permite ajustar los formatos de fecha y hora.

**Idioma**: configura el idioma del dispositivo.

**NOTA:** al cambiar el idioma del texto, no se modifica el idioma de los datos introducidos por el usuario ni el de los datos de mapas.

**Unidades**: establece la unidad de medida para las distancias.

**Sexo**: establece el sexo del usuario.

**Actualización de software**: actualiza el software del dispositivo cuando hay actualizaciones disponibles.

**NOTA:** para recibir actualizaciones de software, debes conectarte a Garmin Express.

**Restablecer valores predeterminados**: borra los datos del usuario y restaura el dispositivo a la configuración predeterminada de fábrica.

#### Establecer el tema de color

- **1** En el menú principal, selecciona **Config.** > **Tema de color**.
- **2** Selecciona una opción:
	- Para mostrar un fondo oscuro con texto luminoso, selecciona **Noche**.
	- Para mostrar un fondo luminoso con texto oscuro, selecciona **Día**.

#### Configurar la hora

En el menú principal, selecciona **Config.** > **Hora**.

**Form. horario**: configura el dispositivo para que muestre el formato de 12 o de 24 horas.

**Ajustar hora**: establece la hora manual o automáticamente en función de tu ubicación GPS.

# Solución de problemas

#### Mi dispositivo está en otro idioma

- **1** En la pantalla del reloj, selecciona **OK**.
- **2** Pulsa **DOWN** una vez y, a continuación, selecciona **OK**.
- **3** Pulsa **DOWN** tres veces y, a continuación, selecciona **OK**.
- **4** Selecciona el idioma.

#### Mi dispositivo no muestra la hora o la fecha correcta

El dispositivo actualiza la hora y la fecha cuando recibe señales GPS. Debes iniciar una ronda de golf para recibir la hora correcta al cambiar de zona horaria, así como para que la hora se actualice con el horario de verano.

**NOTA:** la hora no se actualiza automáticamente si se ajusta manualmente (*Configurar la hora*, página 6).

- **1** Selecciona **OK**.
- **2** Selecciona **Iniciar recorrido**.
- **3** Sal al exterior y espera hasta que el dispositivo localice satélites.

La hora y la fecha se actualizan automáticamente.

# Apéndice

#### <span id="page-10-0"></span>Cargar el dispositivo

#### **ADVERTENCIA**

Este dispositivo contiene una batería de ión-litio. Consulta la guía *Información importante sobre el producto y tu seguridad* que se incluye en la caja del producto y en la que encontrarás advertencias e información importante sobre el producto.

*AVISO*

Para evitar la corrosión, limpia y seca totalmente los contactos y la zona que los rodea antes de cargar el dispositivo o conectarlo a un ordenador. Consulta las instrucciones de limpieza en el apéndice.

**1** Conecta el extremo pequeño del cable USB al puerto de carga del dispositivo.

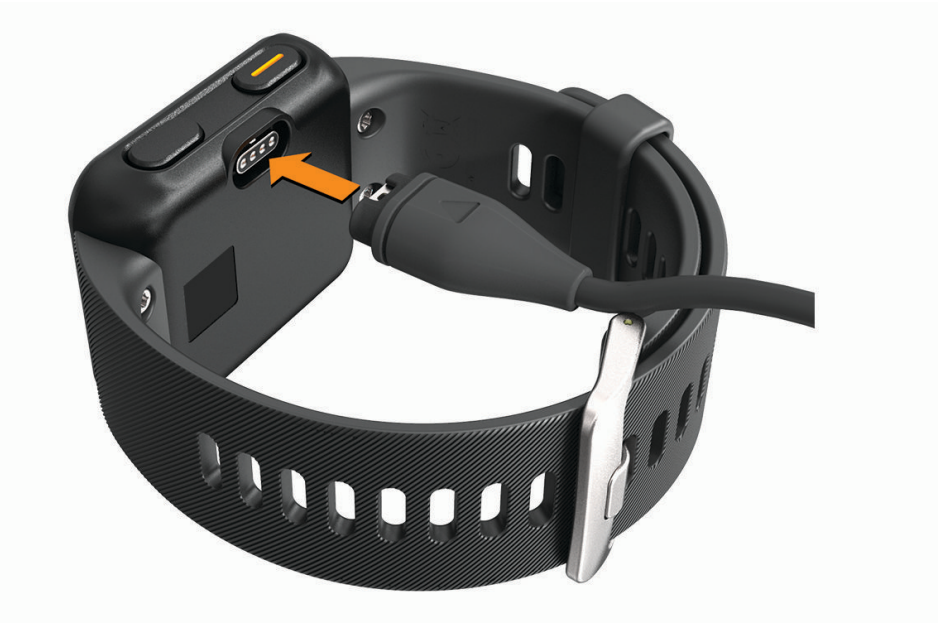

- **2** Conecta el extremo grande del cable USB a un puerto de carga USB.
- **3** Carga por completo el dispositivo.

#### Realizar el cuidado del dispositivo

*AVISO*

Evita el uso inadecuado y los golpes, ya que esto podría reducir la vida útil del producto.

Evita pulsar los botones bajo el agua.

No utilices un objeto afilado para limpiar el dispositivo.

No utilices disolventes, productos químicos ni insecticidas que puedan dañar los componentes plásticos y acabados.

Aclara con cuidado el dispositivo con agua dulce tras exponerlo a cloro, agua salada, protector solar, cosméticos, alcohol u otros productos químicos agresivos. La exposición prolongada a estas sustancias puede dañar la caja.

No guardes el dispositivo en lugares en los que pueda quedar expuesto durante periodos prolongados a temperaturas extremas, ya que podría sufrir daños irreversibles.

No extraigas las correas.

#### <span id="page-11-0"></span>Limpieza del dispositivo

*AVISO*

El sudor o la humedad, incluso en pequeñas cantidades, pueden provocar corrosión en los contactos eléctricos cuando el dispositivo está conectado a un cargador. La corrosión puede impedir que se transfieran datos o se cargue correctamente.

**1** Limpia el dispositivo con un paño humedecido en una solución suave de detergente.

**2** Seca el dispositivo.

Después de limpiarlo, deja que se seque por completo.

**SUGERENCIA:** para obtener más información, visita [garmin.com/fitandcare](http://www.garmin.com/fitandcare).

#### Especificaciones

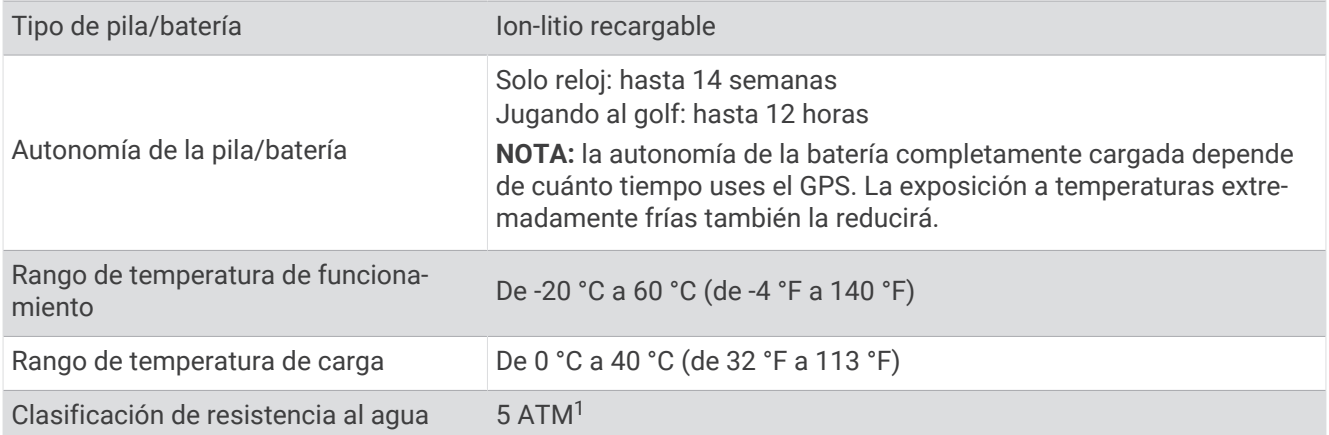

#### Ver la información sobre las normativas y la conformidad de la etiqueta electrónica

La etiqueta de este dispositivo se suministra por vía electrónica. La etiqueta electrónica puede proporcionar información normativa, como los números de identificación proporcionados por la FCC o las marcas de conformidad regionales, además de información sobre el producto y su licencia.

- **1** Selecciona **OK**.
- **2** Selecciona **Acerca de**.

<sup>1</sup> El dispositivo soporta niveles de presión equivalentes a una profundidad de 50 metros. Para obtener más información, visita [www.garmin.com/waterrating.](http://www.garmin.com/waterrating)

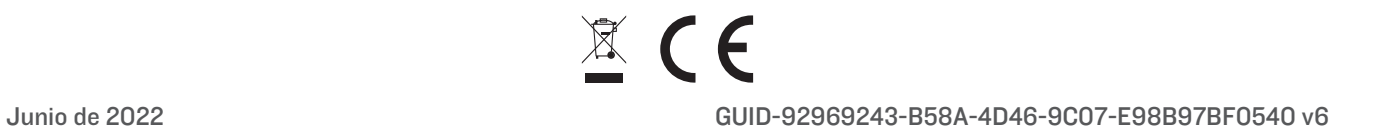